## **Please Remove [hyundaidealer.com](http://www.hyundaidealer.com/) from the Compatibility View Setting on browser.**

**Step 1**: Please open Internet Explorer and click setting button below. Then click Compatibility View setting.

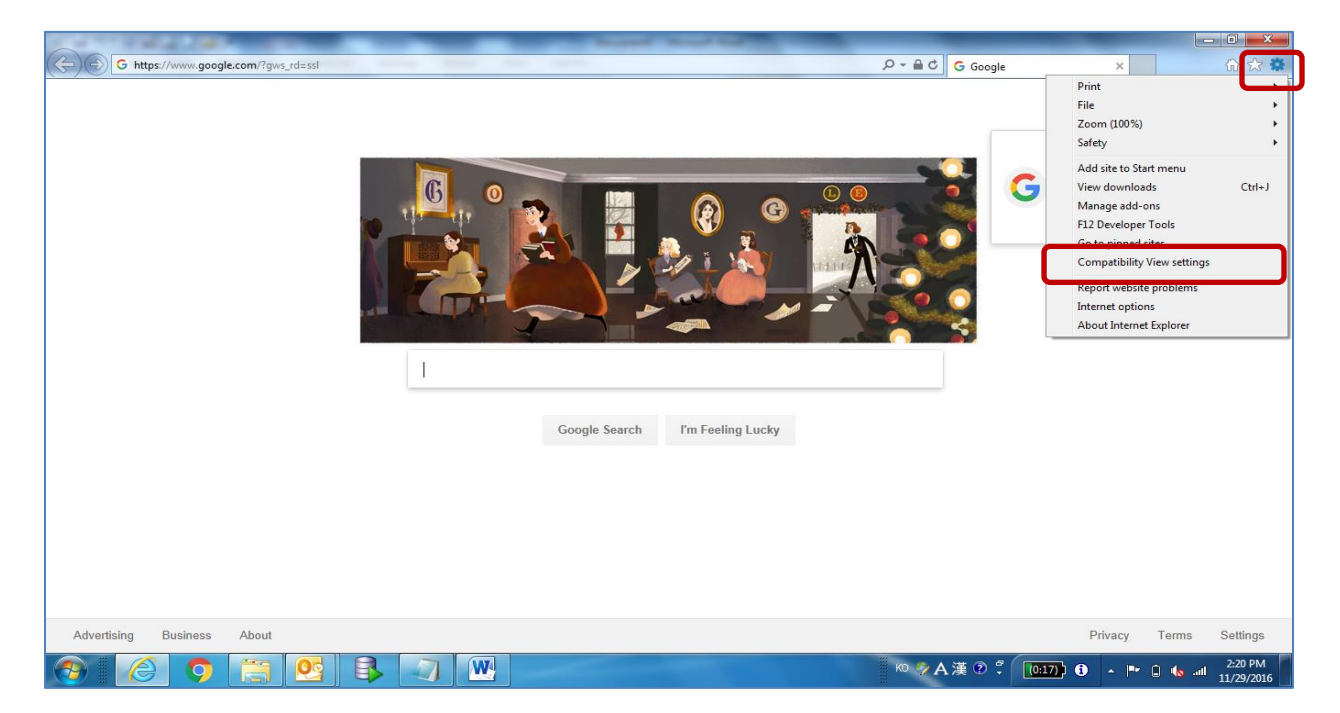

**Step 2**: Please check if there is hyundaidealer.com in the red box.

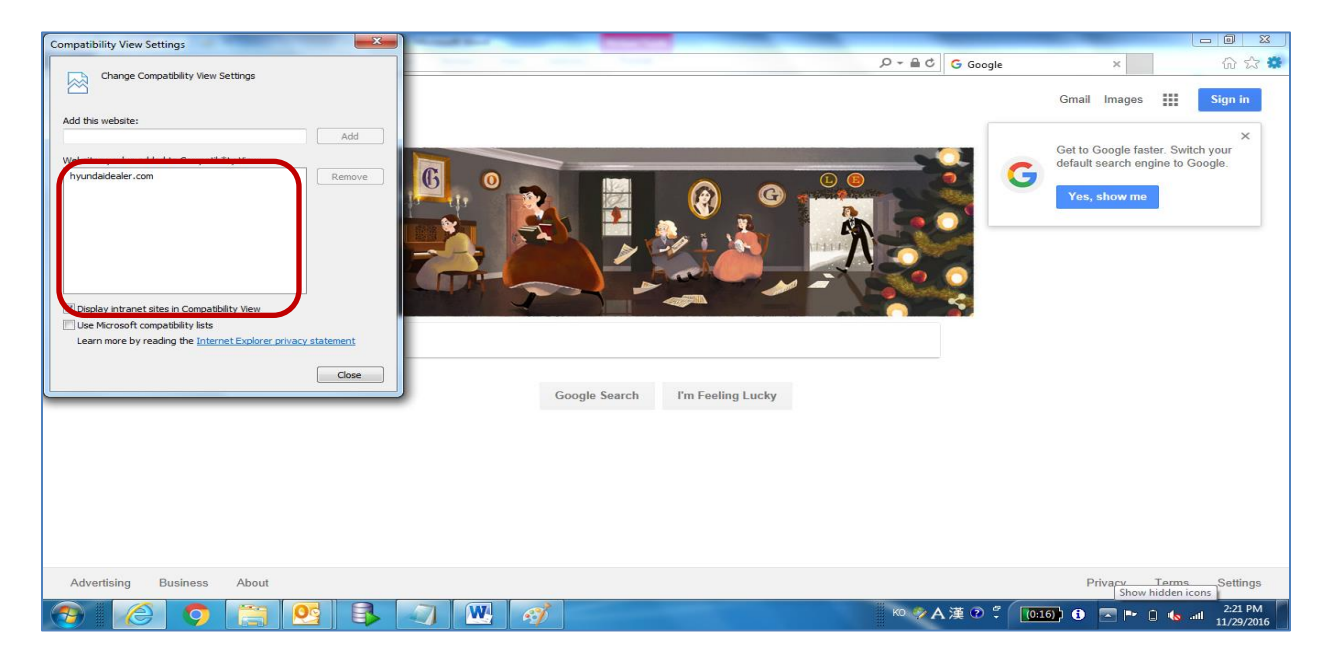

**Step 3**: If you see hyundaidealer.com, please click hyundaidealer.com and click Remove button.

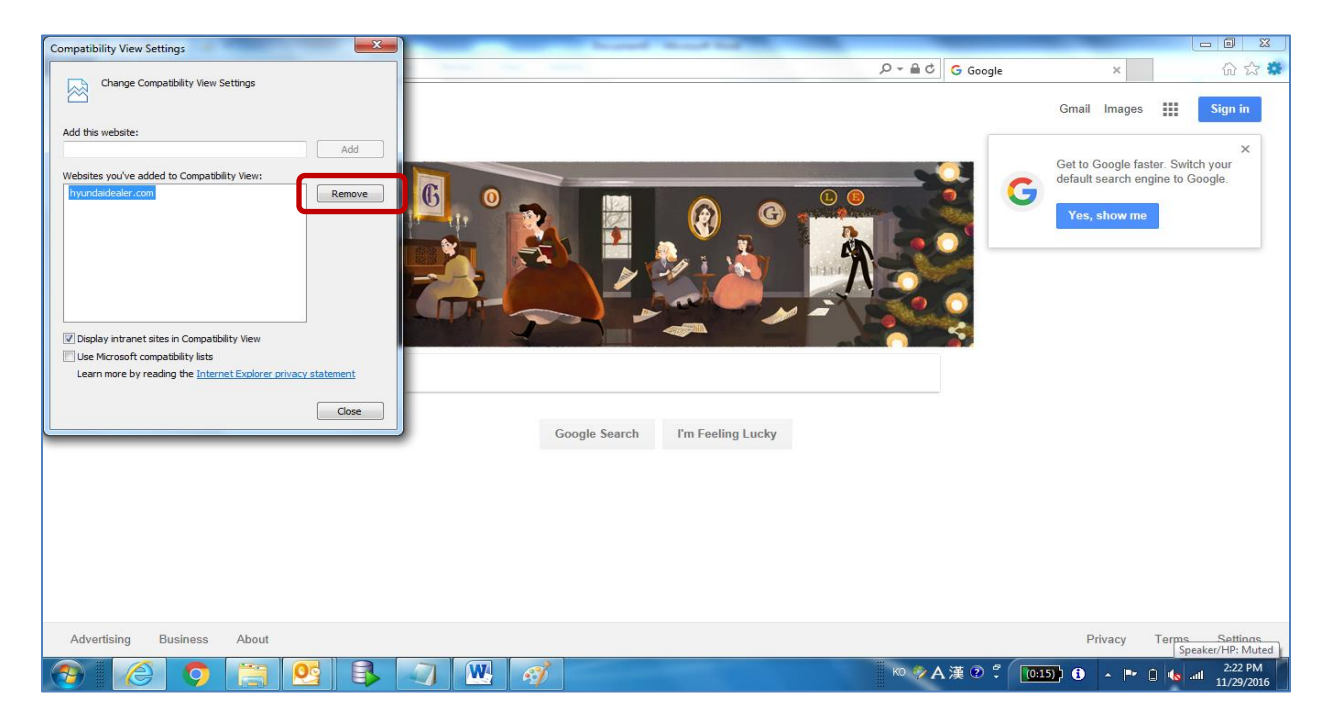

**Step 4**: Then hyundaidealer.com will be removed from the box. Then click Close button.

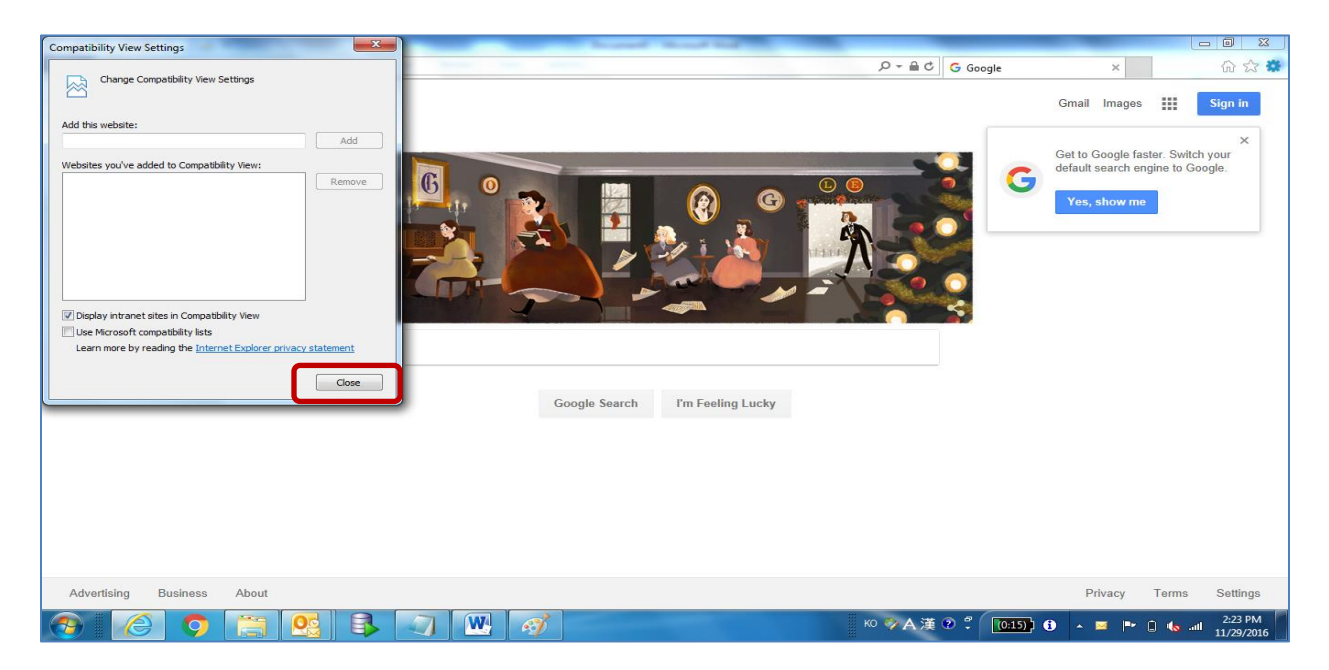

After that, please try to login to [www.hyundaidealer.com](http://www.hyundaidealer.com/) with your Dealer Code, Hyundai ID, and Password.